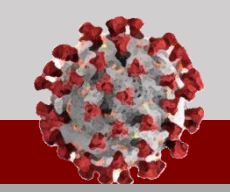

#### **See below for an overview of the changes being rolled out in the Tool for Sprint 5:**

#### **Updated Household Functionality**

**Households are now a separate entity within CCTO, and a separate tab has been created for them. To create a new household, you should now begin on the Households Tab on the left side of the screen.** All existing households and household members have been preserved, but **the process to add existing contacts to a household has changed, and you must visit the contact's profile to do this** *(see next page). Remember that it is always best to create a new household first before creating its member contacts.*

#### **Updates to Creating a New Household**

- 1. **To create a new household, begin on the Households Tab and select "New."** You can then use the established processes you have already learned to populate information as usual, **with a few improvements per user feedback:**
- 2. "Last Name" is now **"Household Name"** to help provide clarity in naming your household.
- 3. A **"Primary Contact"** and **"Primary Language"** can now be identified on the household profile to help streamline your outreach.
- 4. All information on the household profile **will now auto-populate** to the profiles of new members created within a household. *You should only use the household profile for information that is applicable to the whole household, but you can always edit this information for household members later.*
- 5. Reassigning a household will now **reassign all household members**. *Reassigning individual members will not reassign the household.*

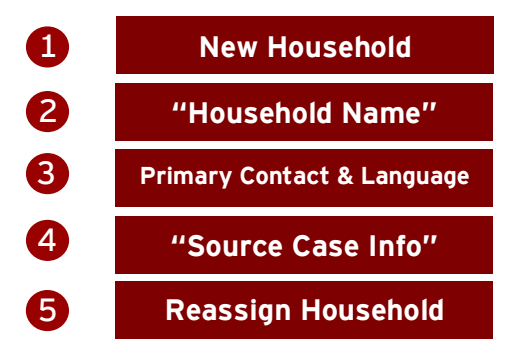

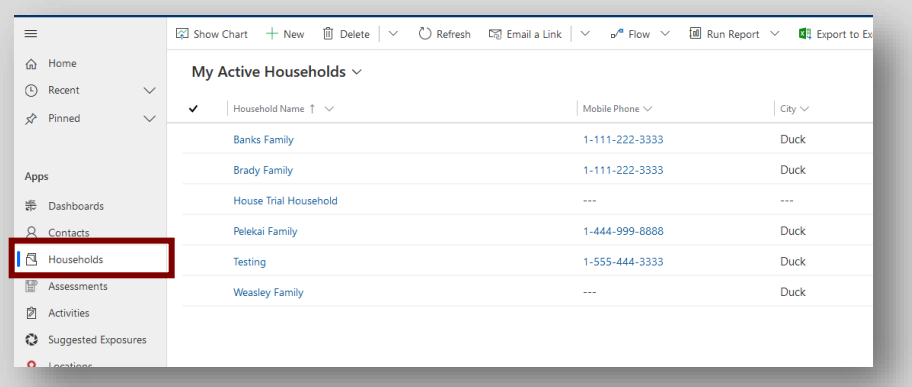

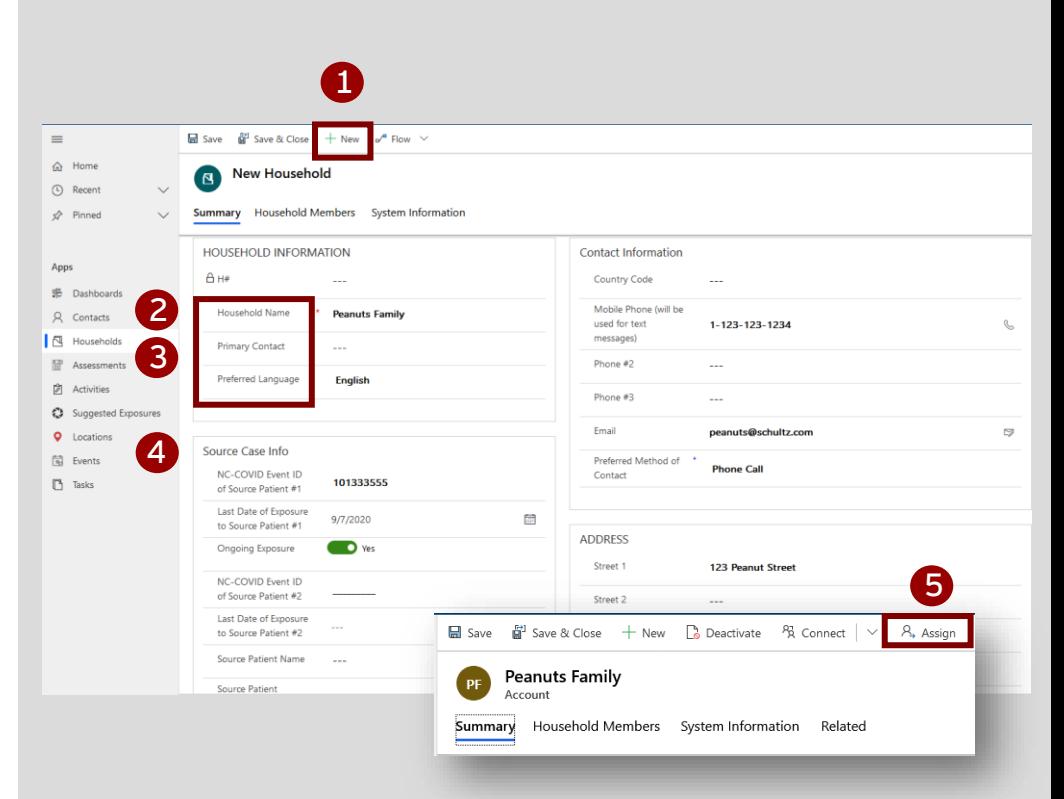

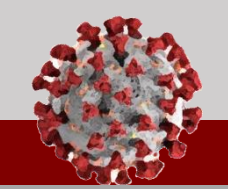

**See below for an overview of the changes being rolled out in the Tool for Sprint 5:** 

### **Contact Profile Updates:**  *Basic Info/Households*

- 1. Existing contacts can now **only be added to or removed from a household by all users** from the unlocked "Household" field on contact profiles.
- 2. **"Household Relationship"** now supports several new options to help you identify specific relationships.
- 3. **A toggle for "Requires Proxy"** has also been added for contacts who will not complete their own assessments. *This can be used for all contacts, including those who are not members of a household.*

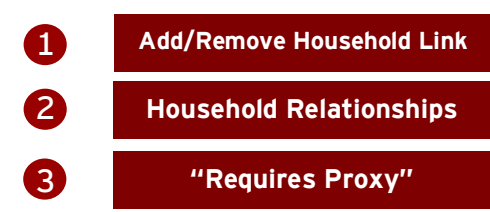

#### **Contact Profile Updates:**  *Source Case Information*

- 1. Details about source patient exposure have now been pulled out of "Personal Info" and into **"Source Case Information."**
- 2. **NC-EDSS Event ID is now "NC-COVID Event ID"** for consistency across the program.
- 3. **A toggle for "Ongoing Exposure?"** has been added under "Last Date of Exposure to Source Patient #1." The primary purpose of this toggle is to allow case investigators to alert contact tracers to ongoing exposures when contacts are entered.

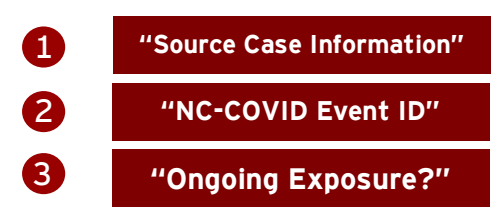

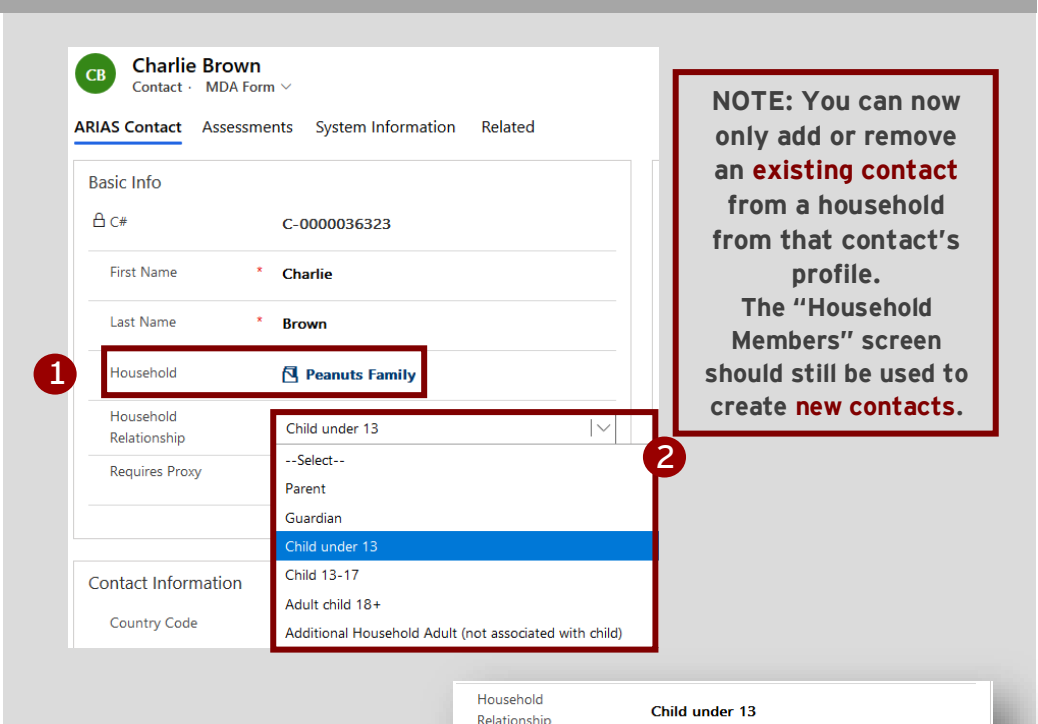

Requires Proxy

 $\bullet$  Yes

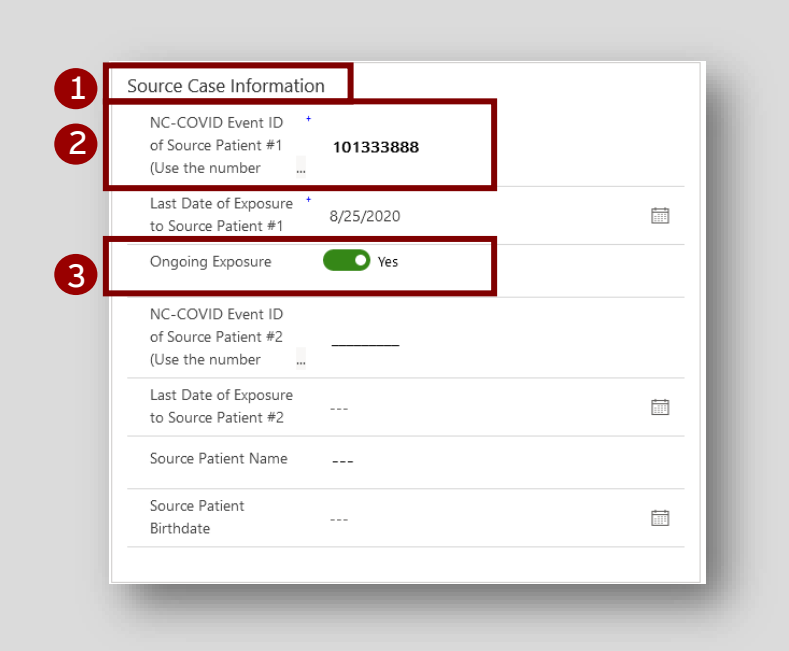

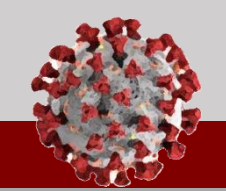

**See below for an overview of the changes being rolled out in the Tool for Sprint 5:** 

#### **Contact Profile Updates:**  *Demographic Info*

- 1. **A toggle for "Is Student"** has been added to contact profiles.
- 2. **Selecting "Yes" on "Is Student" will produce a field for "School Name"** where you can input this information. **School information should no longer be entered in the "Employer" or "Job Title" fields.**
- 3. "Calculated Age" (formerly "Current Age") remains a calculated field based on Date of Birth, but **"Manual Age" has become an unlocked field for your use**  if a contact does not disclose a full date of birth.

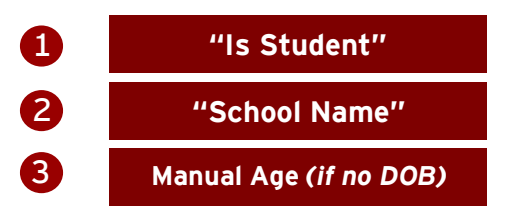

#### **Contact Profile Updates:**  *Monitoring Details & Testing Details*

- 1. "Details" has now been split into **"Monitoring Details" and "Testing Details"** for efficiency and clarity.
- 2. **"Monitoring Status" may now be selected to "Monitoring Paused"** for contacts whose monitoring is on hold. Selecting this option **and changing "Begin Monitoring?" to "No"** will stop automatic digital outreach via text or email.

### 1 **Monitoring/Testing Details** 2 **"Monitoring Paused"**

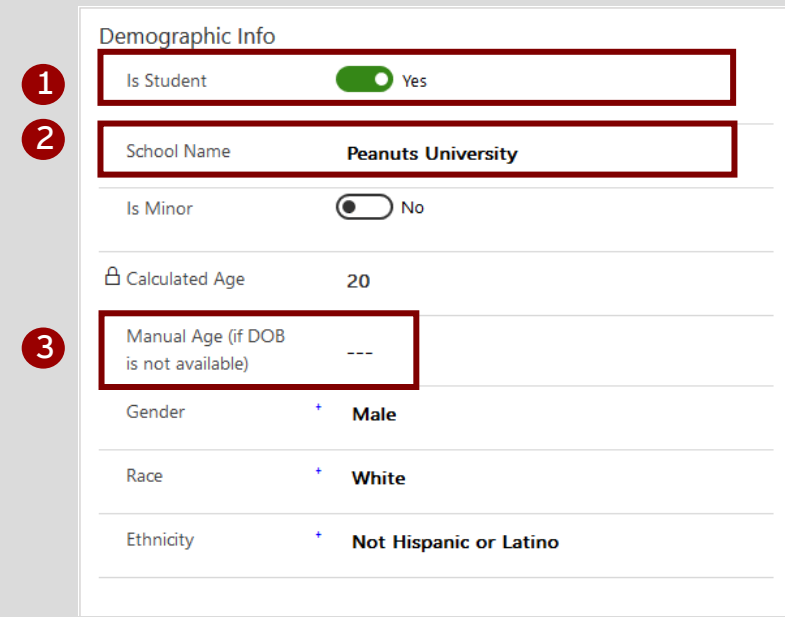

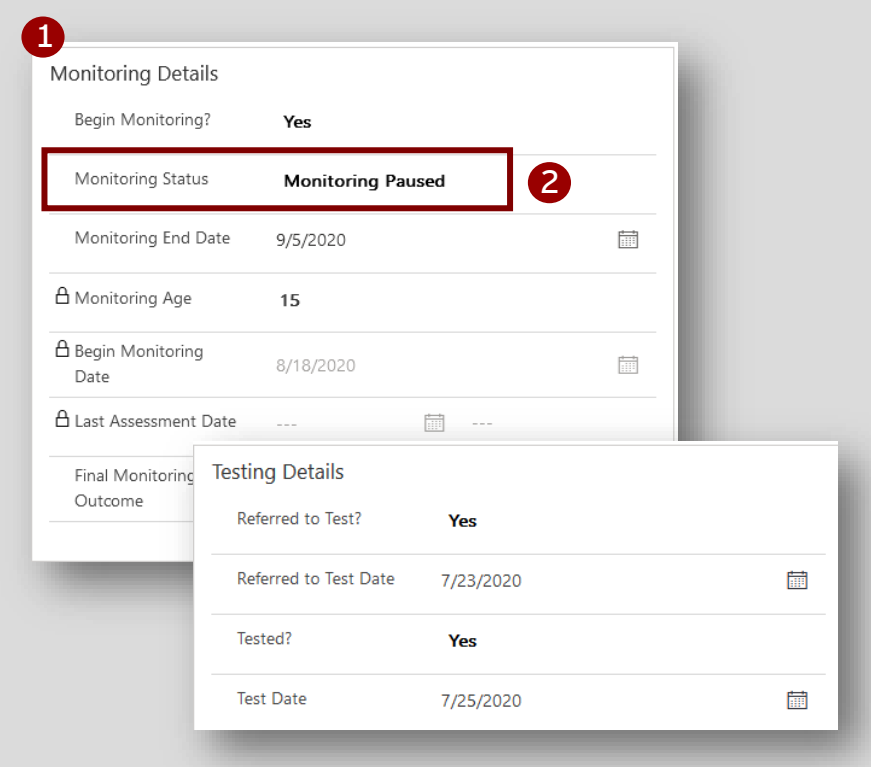

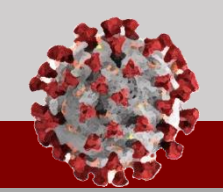

**See below for an overview of the changes being rolled out in the Tool for Sprint 5:** 

#### **First Outreach Date and Method**

**"System First Outreach Date" and "System First Outreach Method," which record the date/time and type of your first Timeline/Activities outreach to a contact, are now automatically logged by the system in locked fields**. These are visible within the System Information tab on a contact profile. **No action is required on your part.** 

*Fields for "Manual First Outreach Date" and "Manual First Outreach Method" are also available. If you are part of an organization that needs to manually backdate phone calls, you can use these fields to log your first outreach information; however, the "System First Outreach" fields will always be logged automatically. If you are not part of one of these organizations, you should not use these manual fields.*

#### **Updated Contacts Views**

System views for contacts have been updated to **include System and Manual First Outreach Date columns. You can filter these columns by "Does Not Contain Data" to see all high-priority contacts who have not yet received any outreach.**

System views for contacts have also been updated to include columns for **"Is Student" and "School Name"** for your reference.

#### **Functionality in Progress:**  *Phone Call Type*

**Phone call "Type" can now be selected to "Initial," "Second," "Third," or "Daily** 

**Monitoring"** from the quick create screen. *This feature is still being developed, and further updates and training will be released when it is fully operational.*

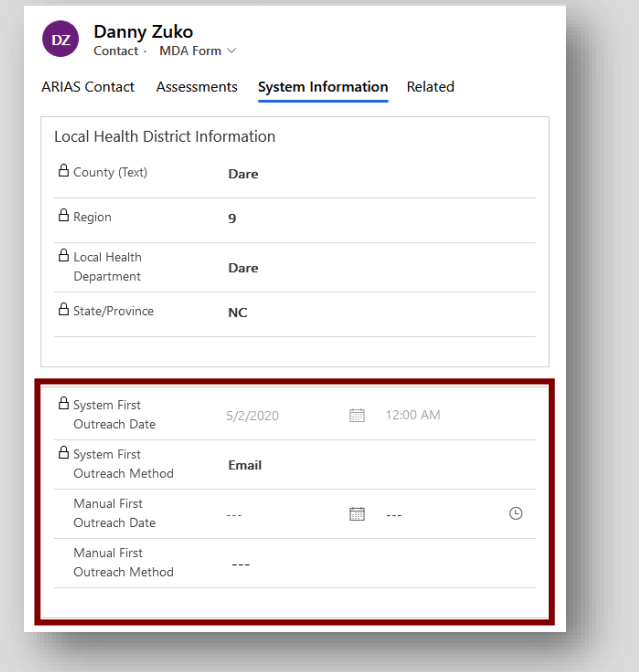

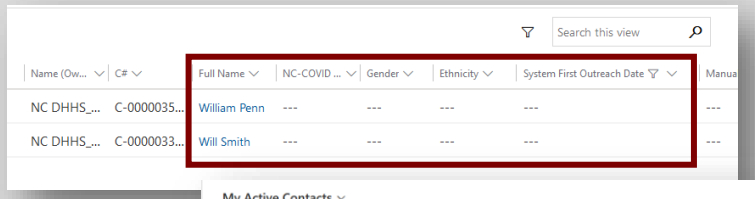

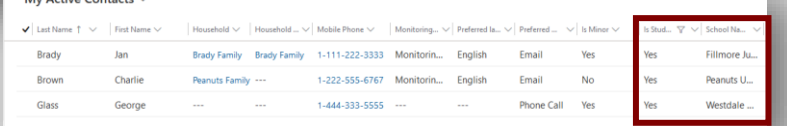

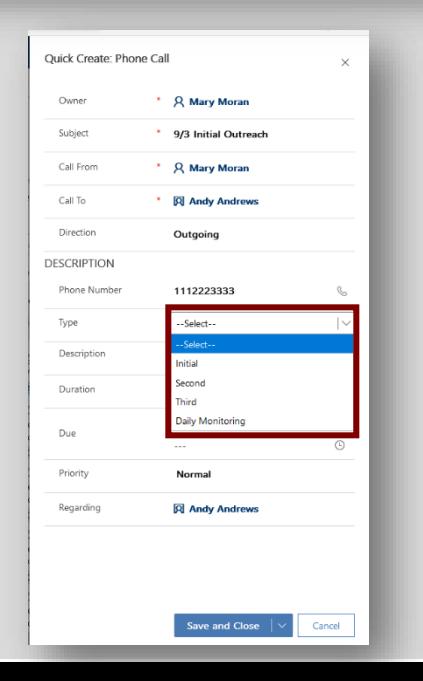